# **BLE Mesh Quick Start Guide**

Amp'ed RF Technology, Inc.

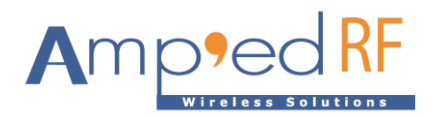

# **1. Mesh Network**

A typical network setup:

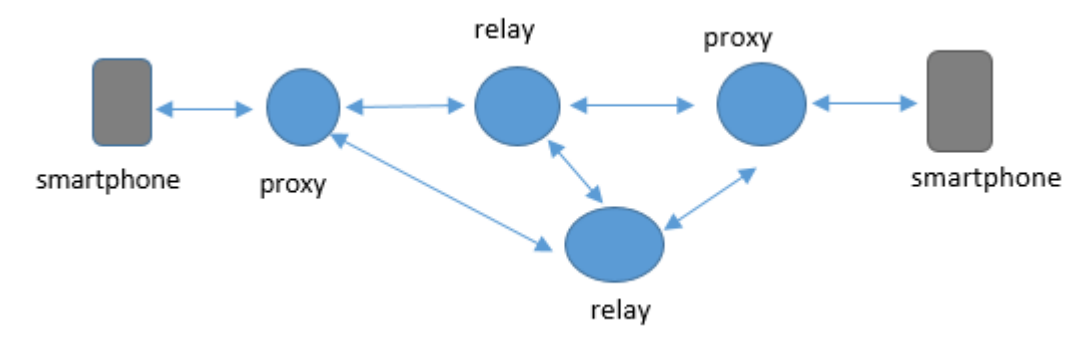

# **2. Quick Start Instructions**

To demonstrate Mesh with three modules, use the following procedure:

- 2.1. Use 0001 node as the on/off switch (client).
- 2.2. Use 0003 node as the target (server).
- 2.3. Use 0002 node as the relay.
- 2.4. Be sure the three encryption keys are set properly. Use the AT command SetKeyPass.
	- 2.4.1. at+ab SetKeyPass dev [Device]
	- 2.4.2. at+ab SetKeyPass app [Application]
	- 2.4.3. at+ab SetKeyPass net [Network]
- 2.5. Use distance to separate 0001 and 0003 so that they cannot communicate directly. Alternatively, use the AT Block command to block messages between 0001 and 0003.

2.5.4. at+ab Block [local BD Address]

- 2.6. The RSSI command can be used to test and determine the strength of the received Mesh messages.
- 2.7. Use the AT OnOff command on 0001 to send an On or Off command to 0003. Once the on/off msg is received, 0003 will respond by sending its status to 0001.
- 2.8. Since 0001 and 0003 is either too far or have its messages blocked from each other, these messages should be relayed through 0002.

# **3. General setup**

- Serial COM port settings: 115200/N/8/1
- All AT commands must terminate with a CRLF.
- AT commands may be sent over the BLE link or the COM port/module UART.
- Commands are non-case sensitive, except device names and passwords/passcodes.
- Command parameters use ASCII format, unless stated in ASCII hex format. ASCII hex uses 2 characters per hex byte.

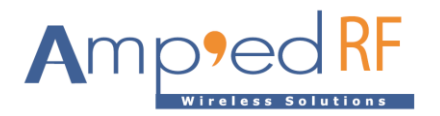

## **4. Examples.**

- 4.1. Be sure to use a build version of at least **240411A Mesh**.
- 4.2. Set all node addresses. See config **var92**.
- 4.3. Set the key passwords using the **SetKeyPass** AT command.
- 4.4. For testing, use the **block** AT command.
- 4.5. The following are the example config settings for Nodes 0001, 0002, and 0003.

#### 4.5.1. Node 0001

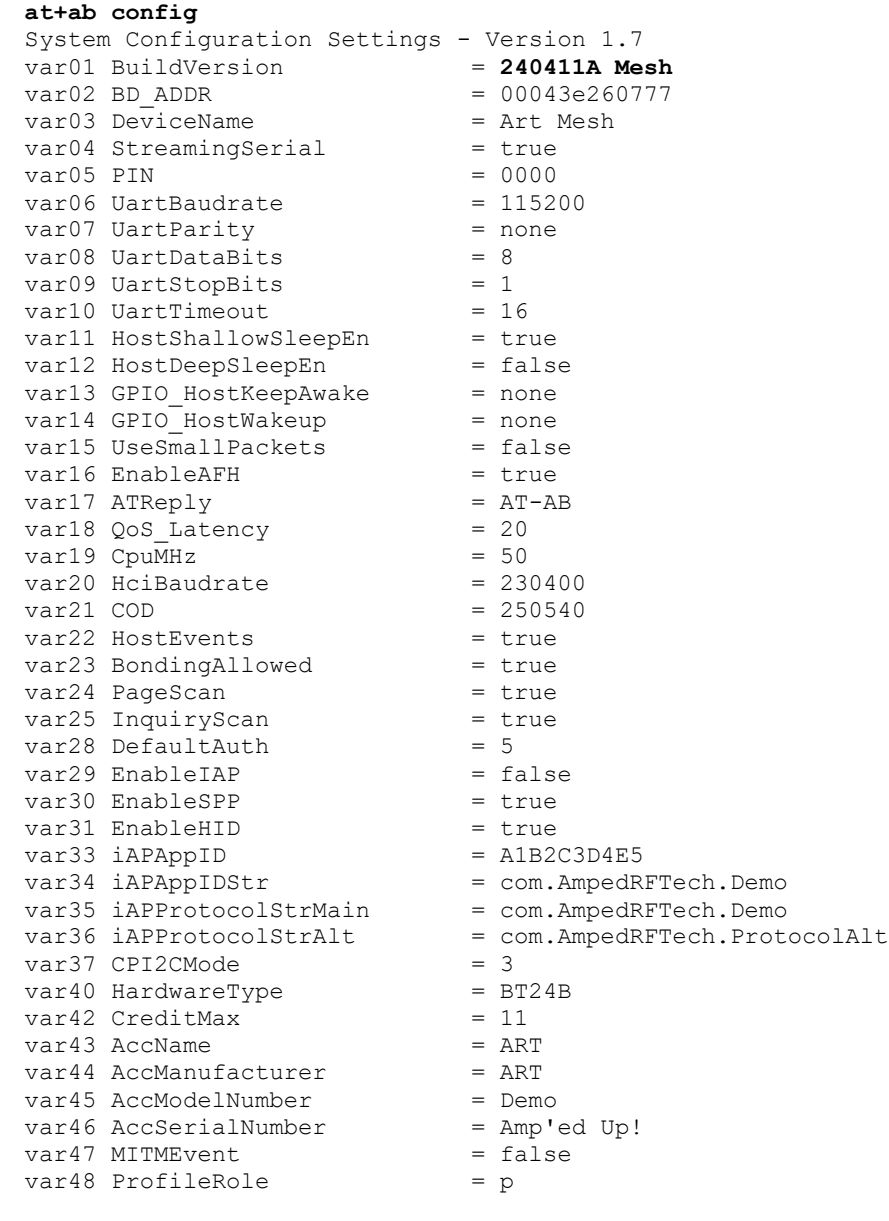

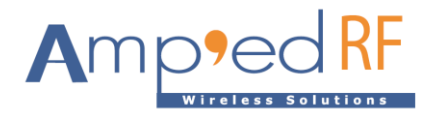

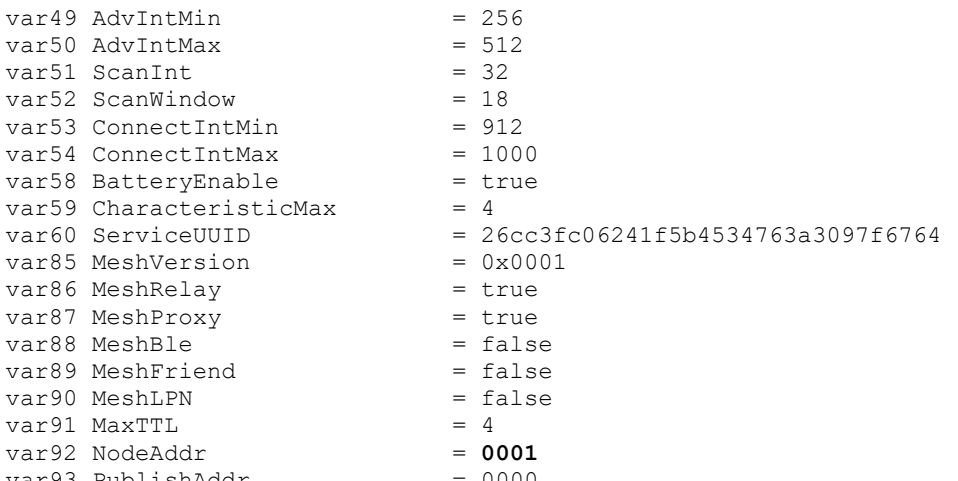

var93 PublishAddr = 0000<br>var94 SubscribeAddr = 0000 var94 SubscribeAddr

# 4.5.2. Node 0002

#### **at+ab config**

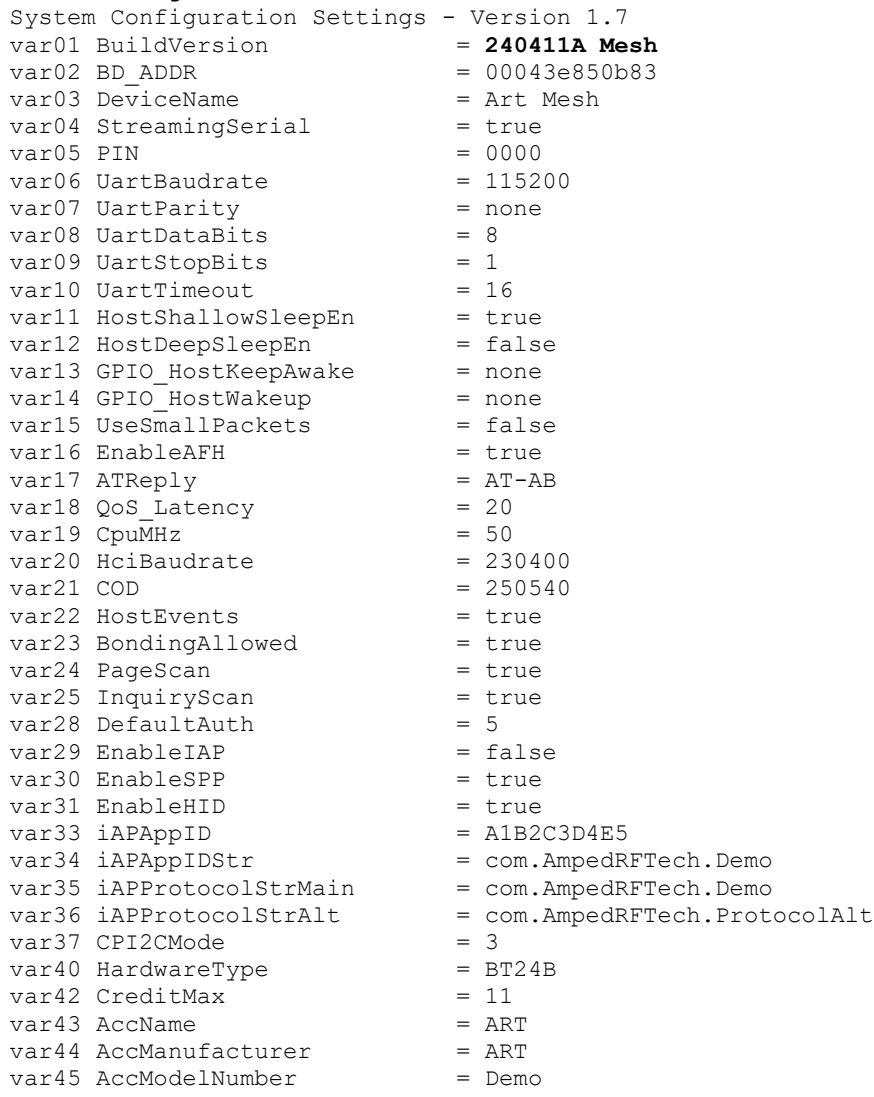

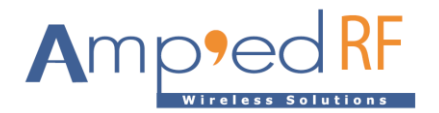

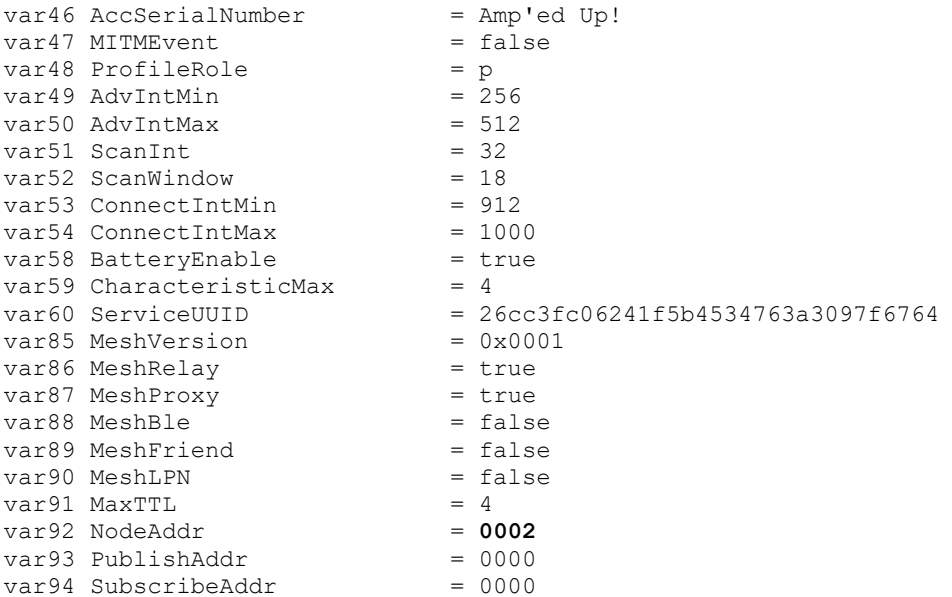

## 4.5.3. Node 0003

#### **at+ab config**

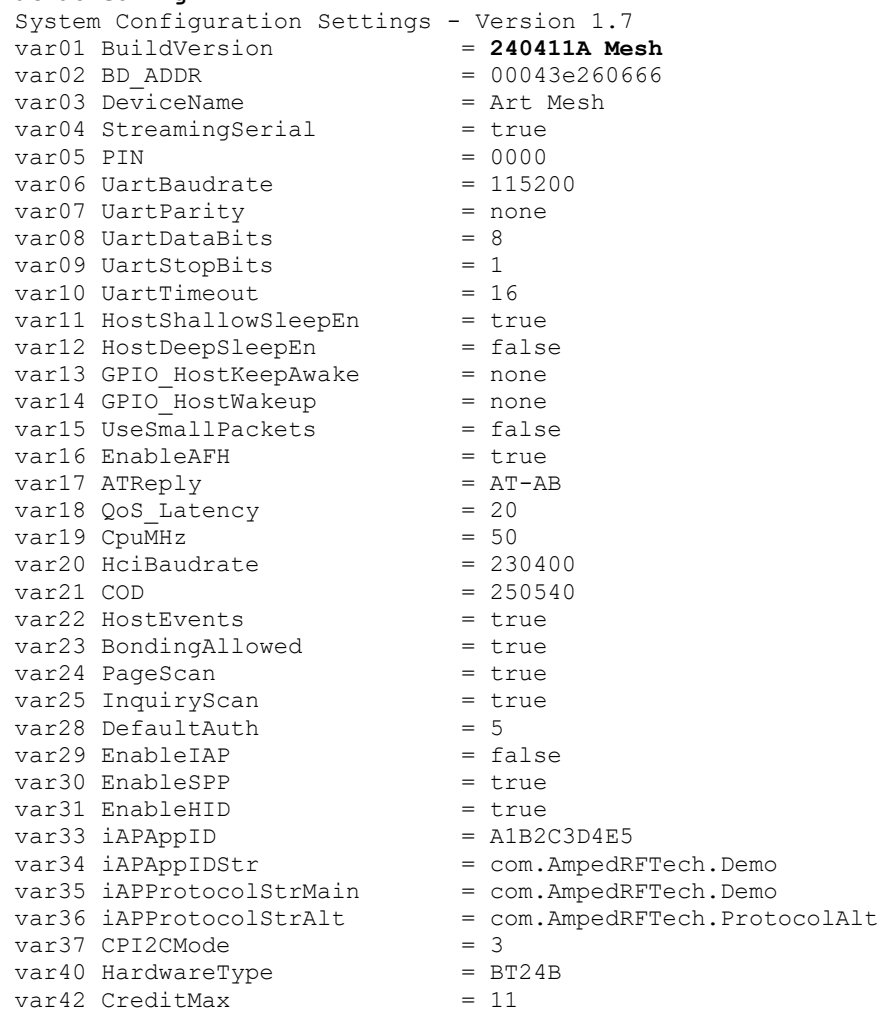

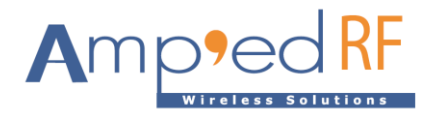

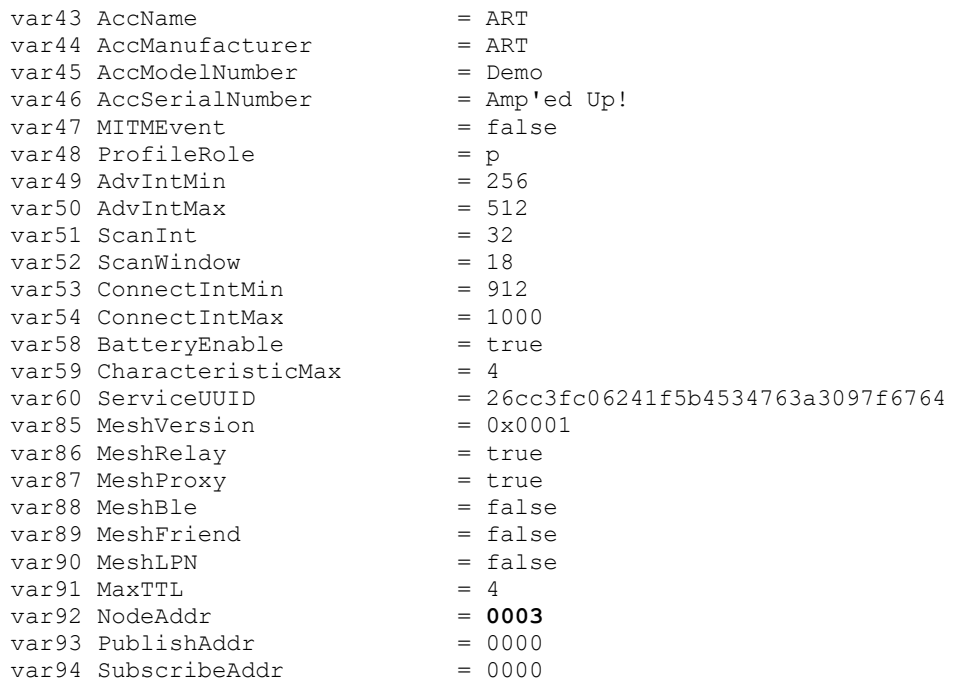

4.6. Testing example. User input is shown as bold type.

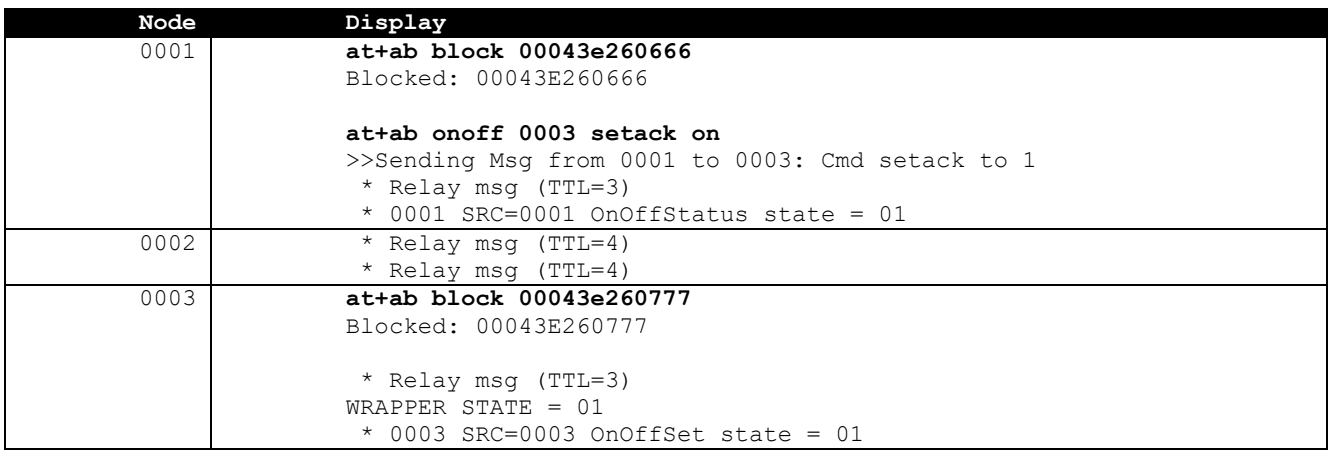